This unit supports backup by built-in SATA DVD Writer, with USB Flash, USB HDD, USB DVD writer through the USB port on the front panel.

Take USB flash backup as an example here.

## **Backup:**

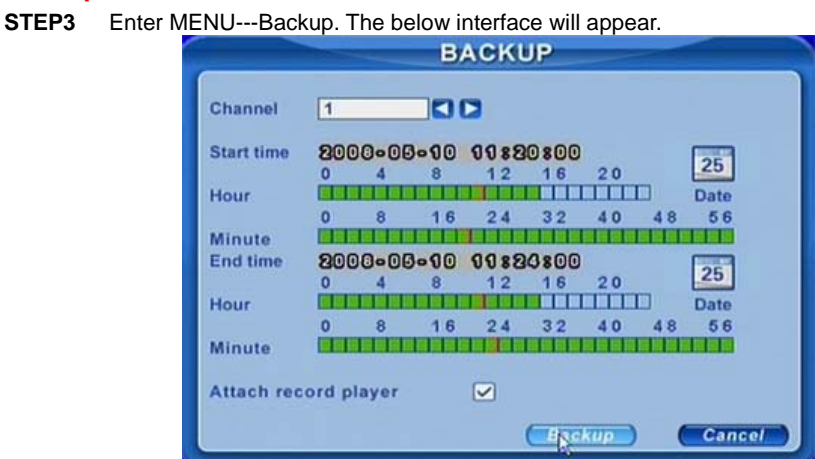

**STEP4** Choose the camera. And set the start and end time. Click Date button to change the date.<br>STEP5

Enable "Attach record player", it will save a special player simultaneously when backup. With this player, users can make time search and event search when checking the backup.<br>**STEP6** Click OK button. A window will appear. **Click OK button. A window will appear.** 

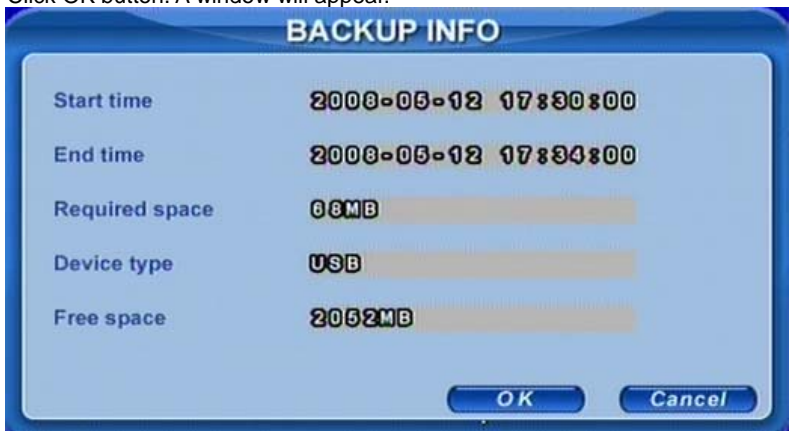

*Notice: If users install built-in DVD writer, it will show CD-ROM even though users install DVD writer*

**STEP7** Press OK button. It will begin to write video from HDD inside DVR to the backup media, and show the process as below.

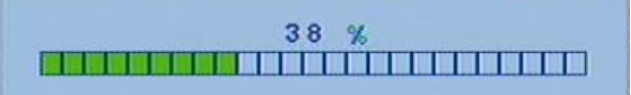

**STEP8** It will show "Backup complete" after finished, as below.

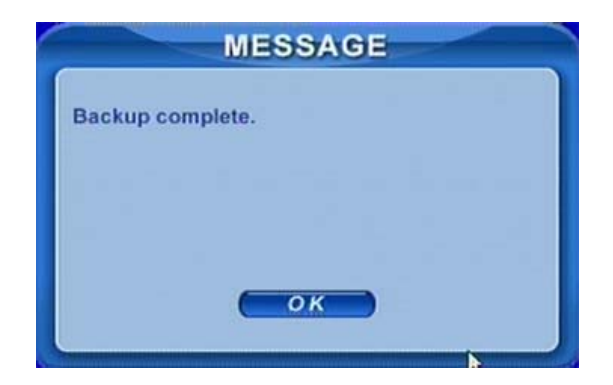

## **Check &View:**

The format of the backup files is dvr. Normal player cannot recognize and play them. Users must use the special software attached when backup to play back.

**STEP1** Remove the backup device to a computer. Enter *VideoPlay* folder to open the viewer.

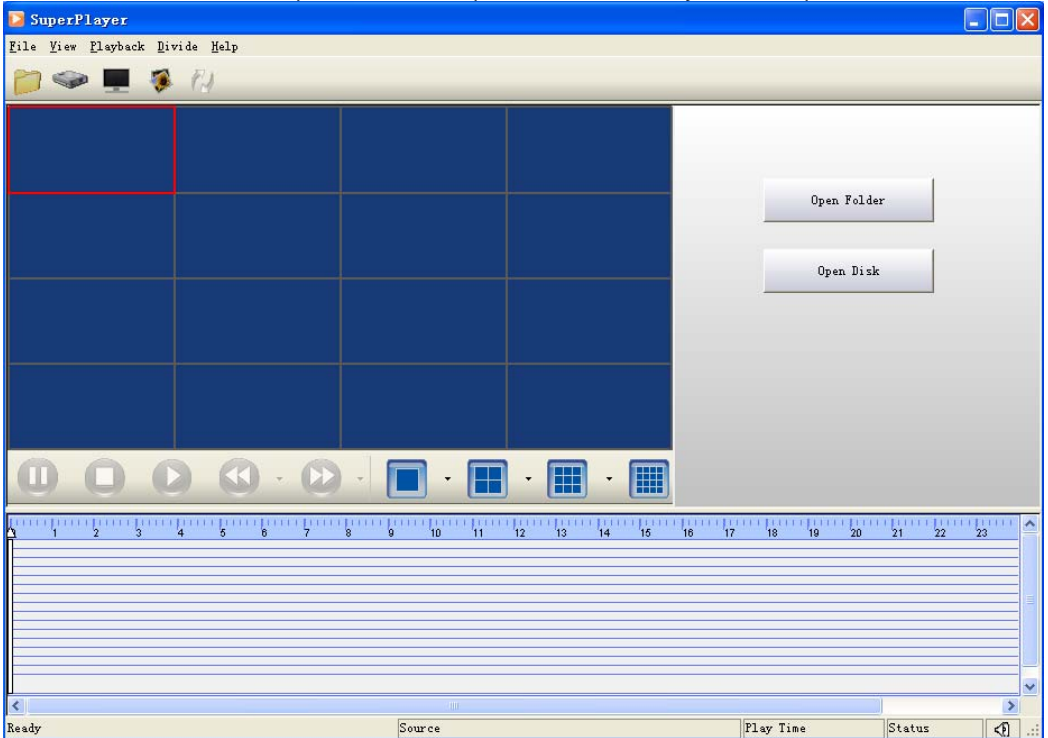

**STEP2** Click *Open Folder* to choose *00* folder which contains the video backup (Notice: different channels recorded have different number. Channel1 is 00).<br>浏览计算机

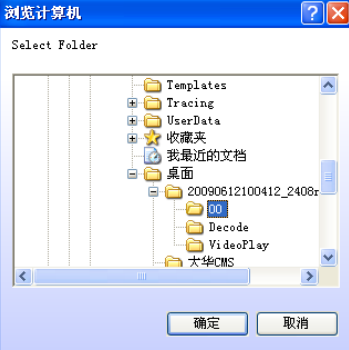

**STEP3** Click OK button. It will search and display the result on the below interface. Grey bar in area③ with green at the bottom as below.

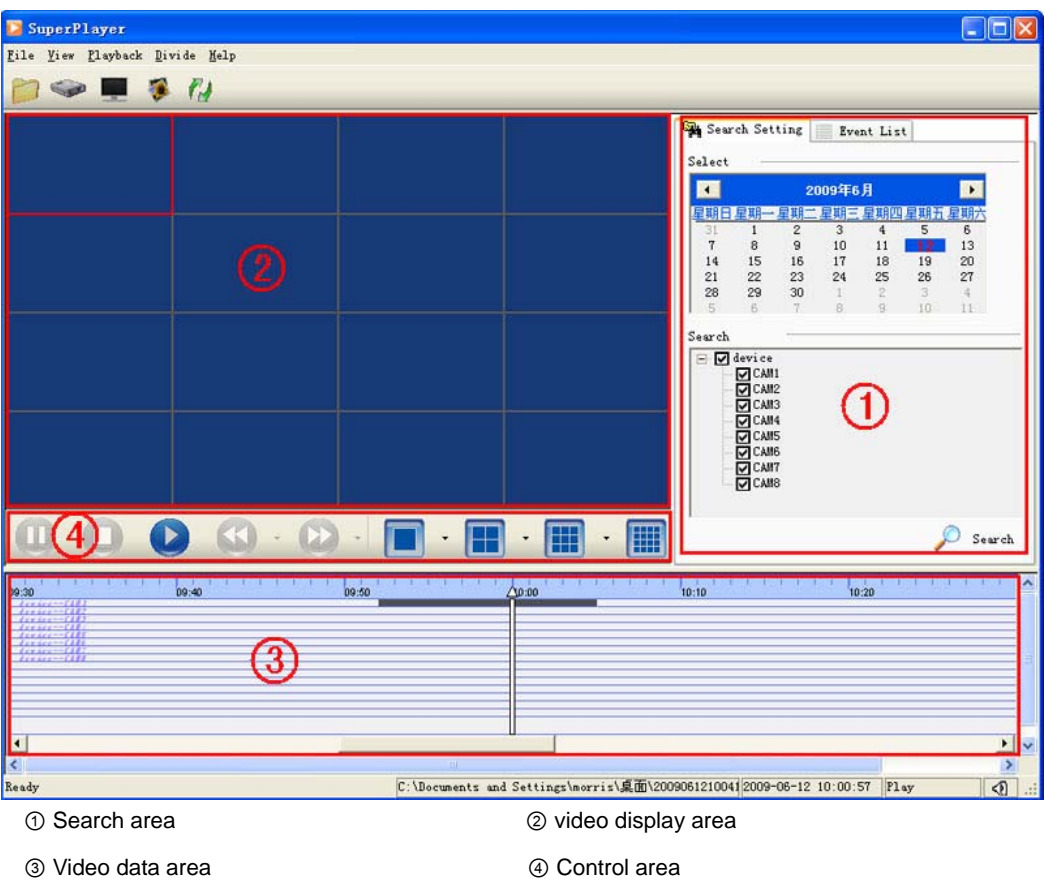

**STEP4** Click play button to view. Or drag the slide bar to the start time point you want to play. Right click the angle  $\Delta$  icon of the slide bar to zoom the time bar by 10X. Users can do fast forward/backward, record by pressing the relative buttons.

**STEP5** It supports AVI converter. Click *File---To AVI* to do this.

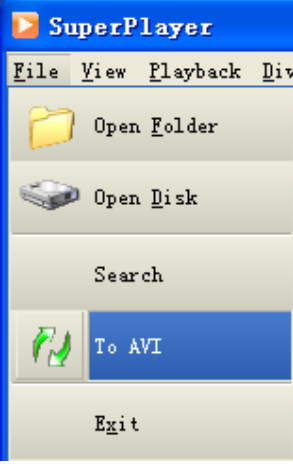

**STEP6** Click **button to set the saving path of AVI file. Select the files you want to convert.** Click *Conversion* button, it will start converting the files and show the process at the bottom.

| Conversion to AVI |     |                                              |              |                                                      |                 |
|-------------------|-----|----------------------------------------------|--------------|------------------------------------------------------|-----------------|
|                   |     | Channel                                      | File name    | New name                                             | Start time      |
|                   | ☑   | 1                                            | 00000000.dat | CH 1-2009-06-12-09-52-37. avi                        | 2009-06-12 09:5 |
|                   |     |                                              |              |                                                      |                 |
|                   |     |                                              |              |                                                      |                 |
|                   |     |                                              |              |                                                      |                 |
|                   |     |                                              |              |                                                      |                 |
|                   |     |                                              |              |                                                      |                 |
|                   |     |                                              |              |                                                      |                 |
|                   |     |                                              |              |                                                      |                 |
|                   |     |                                              |              |                                                      |                 |
|                   | ∢   |                                              |              | $\mathbf{m}$                                         | ×               |
| Target            |     |                                              | D:\desktop   | ,<br><u>Lonversion</u><br>$\alpha = \alpha = \alpha$ |                 |
|                   | 19% | Close<br>CH 1-2009-06-12-09-52-37. avi (1/1) |              |                                                      |                 |
|                   |     |                                              |              |                                                      |                 |

**STEP7** Users can play the AVI files with the third player directly.

Notice: *Open Disk* is to search and play the video when you move the whole disk in DVR to a computer.